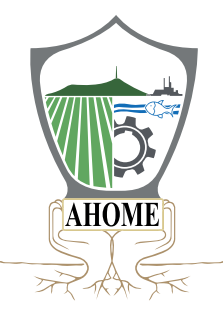

# **SERVIDOR PÚBLICO**

### **DECLARACIÓN PATRIMONIAL Y DE INTERÉS 2024**

### **¿Quiénes deben presentarla?**

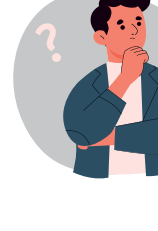

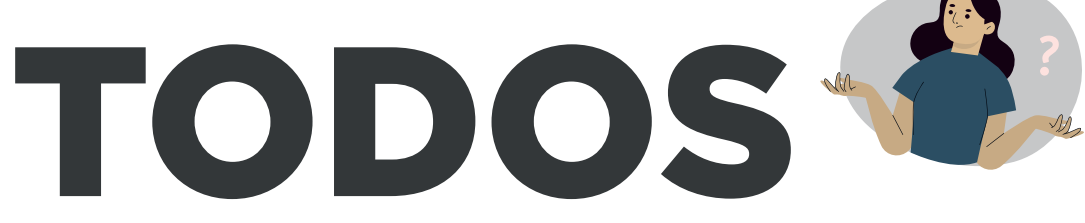

## LOS SERVIDORES PÚBLICOS

### Todo trabajador de confianza y sindicalizado

### **Municipales y Paramunicipales**

*Art. 32 de la Ley de Responsabilidades Administrativas del Estado de Sinaloa.*

Estarán obligados a presentar las declaraciones de situación patrimonial y de intereses, bajo protesta de decir la verdad.

> ¡Cumplamos oportunamente con nuestras obligaciones como servidores públicos!

## **Declara en línea**

**DAR CLICK EN ESTA PESTAÑA DAR CLICK EN ESTA PESTAÑA**http://declaranet.ahome.gob.mx:5000/ **HTTP://DECLARANET.AHOME.GOB.MX:5000/**

# **¿CUÁL DECLARACIÓN DEBO PRESENTAR?**

### DECLARACIÓN INICIAL

*· Si ingresaste al servicio público por primera vez. · Reingreso al servicio público:*

*Dentro de los 60 días naturales siguientes a la toma de posesión o la conclusión del ultimo cargo.*

### *· Anualmente durante el mes de mayo:* DECLARACIÓN DE MODIFICACIÓN

*En la declaración de modificación se manifestará sólo las modificaciones al patrimonio, con fecha y valor de la adquisición, los bienes adquiridos y cualquier modificación al patromonio durante el año 2023.*

### DECLARACIÓN DE CONCLUSIÓN

### *· En caso de haber conlucido relación laboral y/o haber causado baja.*

*Dentro de 60 días naturales siguientes a la conlusión del empleo, cargo o comisión.*

### AVISO DE CAMBIO

*· Si solo cambiaste de dependencia o entidad en el mismo orden de gobierno, únicamente se dará aviso de cambio de dicha situación y no será necesario presentar declaración de conclusión.*

Ley de Responsabilidades Administrativas del Estado de Sinaloa, Art. 33, Fración I, inciso a) y b), Fracción II y III, Párrafo 2 y Art. 35.

# **¿QUÉ DEBO HACER? SI ES LA PRIMERA VEZ QUE VOY A DECLARAR**

Una vez en la platarorma de **Declara**Net del H. Ayuntamiento de Ahome, ingresas tu CURP, |posterior a eso te direcciona a al apartado:

¿Nuevo Usuario? Registrate

Donde se te pedirán los siguientes datos:

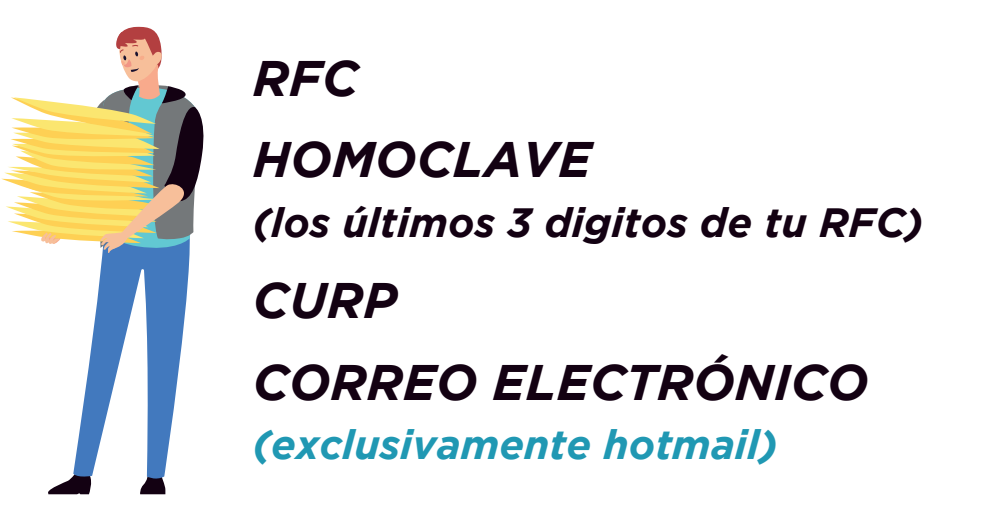

Le das click a verificar/comprobar para crear tu usuario. Te llegará un código de confirmación al correo que registraste, mismo que adjunta una liga para tener acceso a las declaraciones.

## **SI TIENES ALGUNA DUDA**

Acude a las oficinas del Departamento de Situación Patrimonial y Seguimiento del Órgano Interno de Control del Municipio de Ahome, comunicate al: 668-816 4004 ext:1262 o al correo oictransparencia.contraloria@ahome.gob.mx

### **DECLARACIÓN PATRIMONIAL Y DE INTERÉS 2024 PASO A PASO**

# **¿CÓMO Y DÓNDE HACERLO?**

Esta declaración se presentará a través del sistema **Declara**Net

El cual se encuentra únicamente disponible:

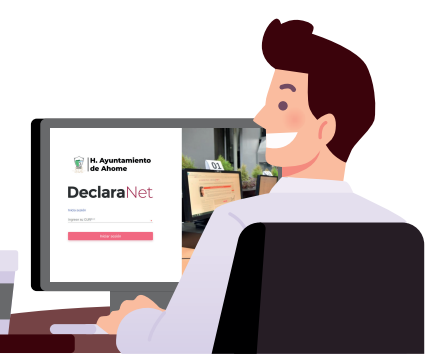

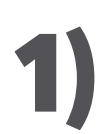

### *Opción a)*:

Ingresar directamente a la página de **Declara**Net con el siguiente link:

> http://declaranet.ahome.gob.mx:5000/ **HTTP://DECLARANET.AHOME.GOB.MX:5000/ DAR CLICK EN ESTA PESTAÑA**

### *Opción b)*:

Ingresar a la página en linea de Ahome con el siguiente link:

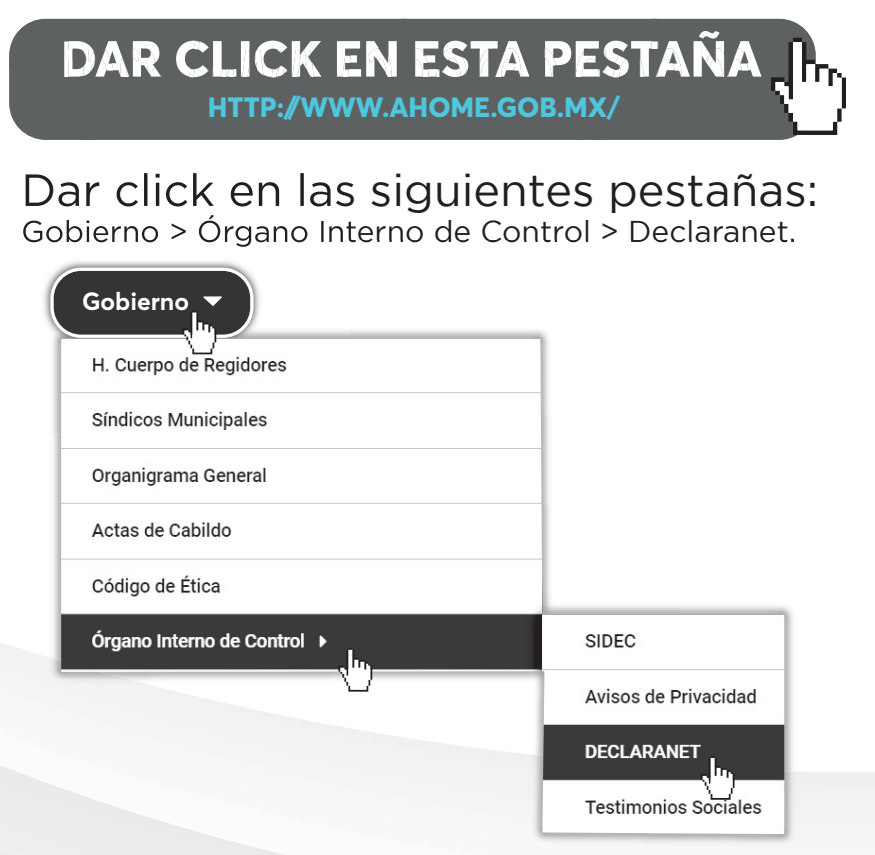

### Una vez en la página, ingresa tu **CURP**:

### Posteriormente tu **contraseña**.

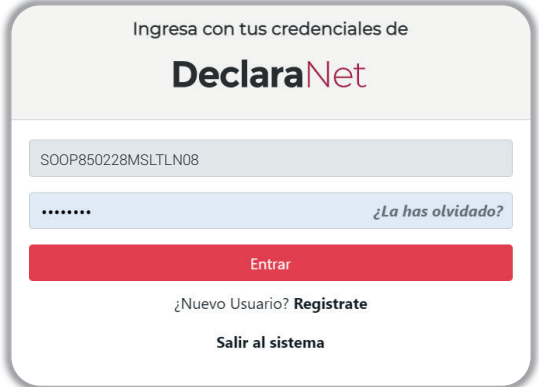

3 te direcciona a la página de inicio del portal **Declara**Net, en Una vez ingresados correctamente la CURP y la contraseña, el cual ya podras presentar tu declaración según corresponda. 3)

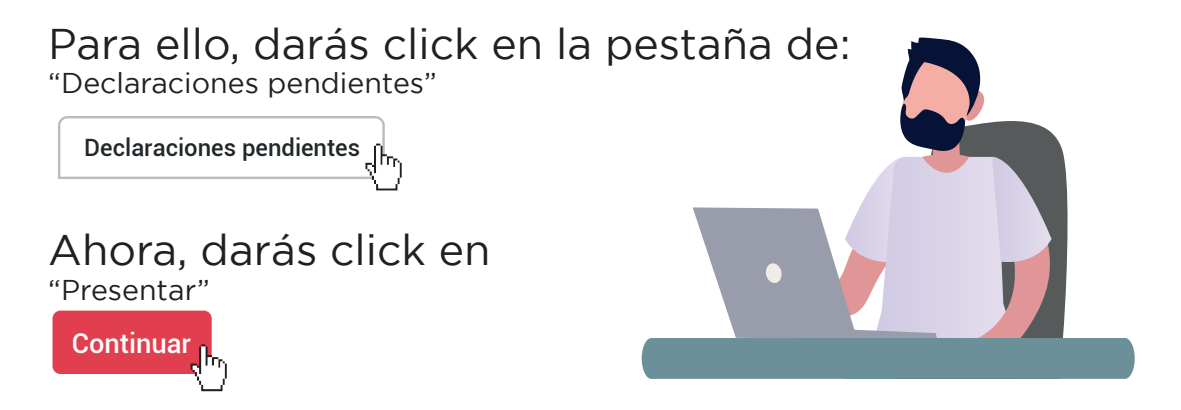

#### **A.** Aparecerá un cuadro que dirá "Declaración a presentar" 4)

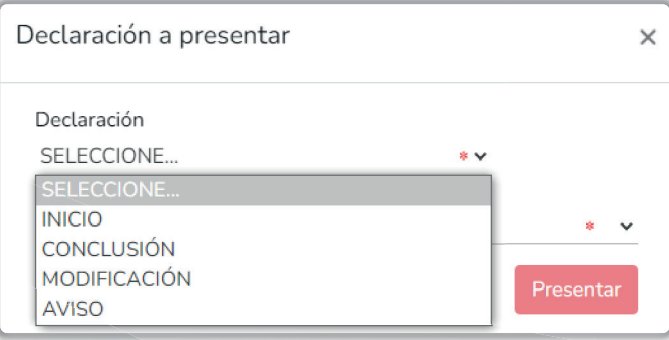

Mismo que te dará la opción para la elegir la declaración a presentar (inicio, modificación, conclusión o aviso de cambio)

Al igual que tu nivel de encargo (operativo u homologo, jefe de departamento, entre otras opciones mas)

5 pide la plataforma, y podrás modificar aquellos En esta parte ya podrás ingresar los datos que te que desees y creas necesario hacer.

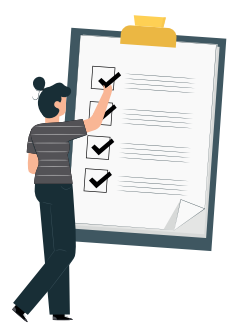

 $\times$ 

#### Una vez ingresados tus datos procederas a firmar tu declaración, de la siguiente manera: 6)

Firmar > Continuar con la firma > Firmar

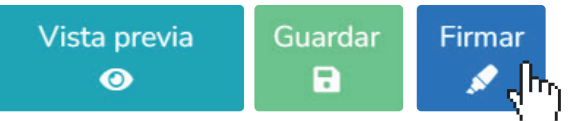

Proceso de firmado y envío de la declaración

5)

Antes de su envío, se recomienda ampliamente revise su declaración mediante la opción de VISTA PRELIMINAR, ya que una vez enviada, NO podrá hacer correcciones o enviarla de nueva cuenta

Para EL FIRMADO Y ENVÍO de su declaración, debe contar con su e.firma, la cual se tramita previamente ante el Servicio de Administración Tributaria (SAT), o mediante su Clave Única de Registro de Población (CURP) y contraseña con que ingresa al sistema DeclaraNet.

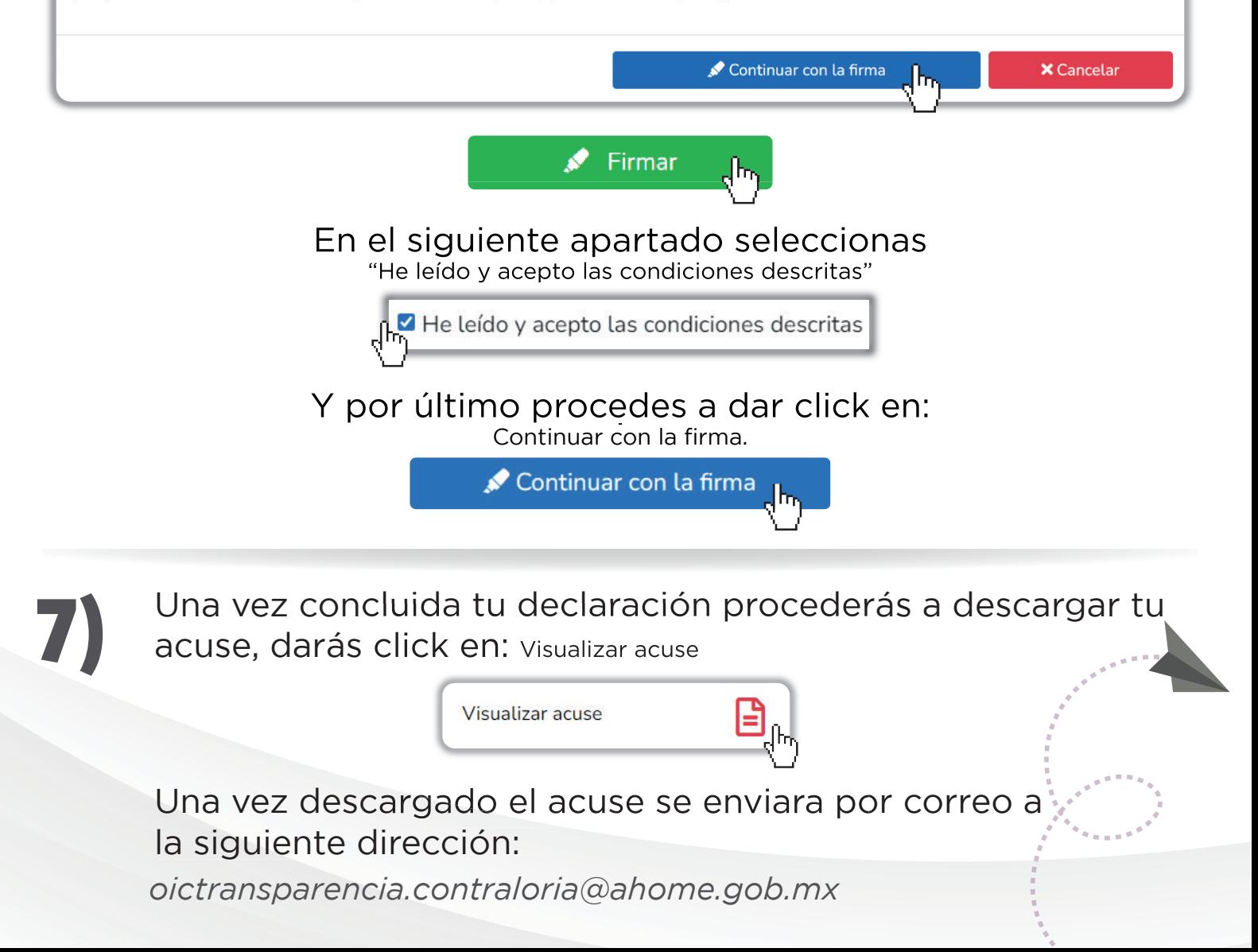

# **¿QUÉ HAGO SI OLVIDÉ MI CONTRASEÑA?**

*Si ingresaste tu CURP y no recuerdas la contraseña, haz click en la parte donde dice:* ¿La has olvidado?

*Posteriormente te solicitará de nuevo tu CURP haz click en:*

Aceptar<sub>k</sub>

*Siguiente a eso, se enviará una liga de recuperación al correo que proporciones (exclusivamente hotmail)*

Recuerda revisar tu carpeta de "CORREOS NO DESEADOS"

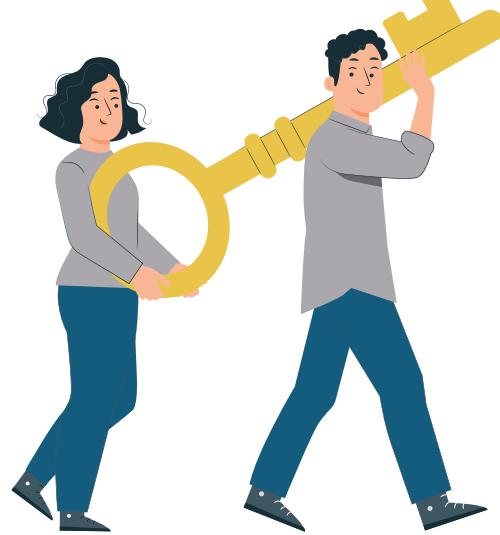

## **SI TIENES ALGUNA DUDA**

Acude a las oficinas del Departamento de Situación Patrimonial y Seguimiento del Órgano Interno de Control del Municipio de Ahome, comunicate al: 668-816 4004 ext:1262 o al correo oictransparencia.contraloria@ahome.gob.mx